# **astroalign Documentation**

*Release 2.4.1*

**Martin Beroiz**

**Sep 12, 2022**

# **Contents**

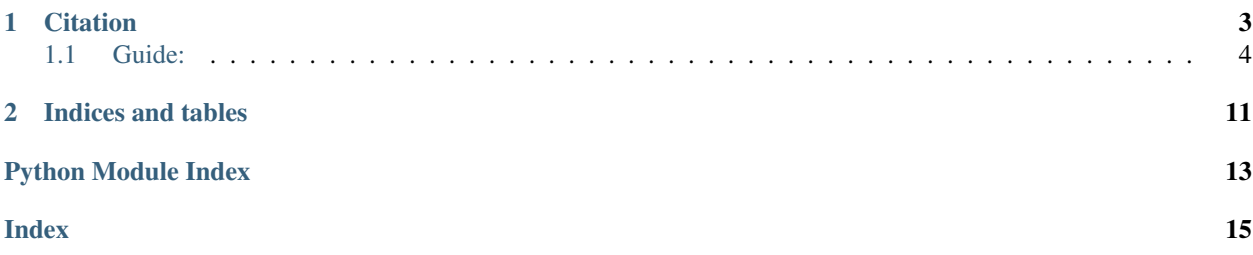

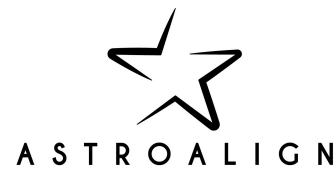

ASTROALIGN is a python module that will try to register (align) two stellar astronomical images, especially when there is no WCS information available.

It does so by finding similar 3-point asterisms (triangles) in both images and estimating the affine transformation between them.

Generic registration routines try to match point features, using corner detection routines to make the point correspondence. These generally fail for stellar astronomical images, since stars have very little stable structure and so, in general, indistinguishable from each other. Asterism matching is more robust, and closer to the human way of matching stellar images.

Because of the geometric nature of its core algorithm, it is not greatly effected by point-spread function differences, seeing or atmospheric conditions.

You can find a Jupyter notebook example with the main features at [http://quatrope.github.io/astroalign.](http://quatrope.github.io/astroalign)

Note: It may not work, or work with special care, on images of extended objects with few point-like sources or in very crowded fields.

Note: If your images contain a large number of hot pixels, this may result in an incorrect registration. Please refer to the tutorial for how to solve this problem using [CCDProc's cosmic-ray remover.](https://ccdproc.readthedocs.io/en/latest/api/ccdproc.cosmicray_lacosmic.html)

Note: This library is compatible with [bottleneck](https://github.com/pydata/bottleneck) and may offer performance improvements in some cases. *Astroalign* will pick this optional dependency up and use its performance improved mean and median functions.

# CHAPTER 1

### **Citation**

<span id="page-6-0"></span>If you use astroalign in a scientific publication, we would appreciate citations to the following paper:

Astroalign: A Python module for astronomical image registration. Beroiz, M., Cabral, J. B., & Sanchez, B. Astronomy and Computing, Volume 32, July 2020, 100384.

Bibtex entry:

```
@article{BEROIZ2020100384,
title = "Astroalign: A Python module for astronomical image registration",
journal = "Astronomy and Computing",
volume = "32",
pages = "100384",year = "2020",issn = "2213-1337",
doi = "https://doi.org/10.1016/j.ascom.2020.100384",
url = "http://www.sciencedirect.com/science/article/pii/S221313372030038X",
author = "M. Beroiz and J.B. Cabral and B. Sanchez",
keywords = "Astronomy, Image registration, Python package",
abstract = "We present an algorithm implemented in the Astroalign Python module for.
→image registration in astronomy. Our module does not rely on WCS information
→and instead matches three-point asterisms ( triangles) on the images to find the.
→most accurate linear transformation between them. It is especially useful in
→the context of aligning images prior to stacking or performing difference image
→analysis. Astroalign can match images of different point-spread functions,
˓→seeing, and atmospheric conditions."
}
```
Full Publication: <https://www.sciencedirect.com/science/article/pii/S221313372030038X>

Or cite the project itself from [ASCL:](http://ascl.net/1906.001)

Beroiz, M. I. (2019). Astroalign: Asterism-matching alignment of astronomical images. Astrophysics Source Code Library.

Bibtex:

```
@article{beroiz2019astroalign,
   title={Astroalign: Asterism-matching alignment of astronomical images},
    author={Beroiz, Martin I},
    journal={Astrophysics Source Code Library},
    year={2019}
}
```
### <span id="page-7-0"></span>**1.1 Guide:**

### **1.1.1 Installation**

The easiest way to install is using pip:

```
pip install astroalign
```
This will install the latest stable version on PyPI.

If you want to use the latest development code from GitHub, clone the [repo](https://github.com/quatrope/astroalign) on your local machine and install:

```
git clone https://github.com/quatrope/astroalign
cd astroalign
pip install -e .
```
### **1.1.2 Tutorial**

#### **A simple usage example**

Suppose we have two images of about the same portion of the sky, and we would like to transform one of them to fit on top of the other. Suppose we do not have WCS information, but we are confident that we could do it by eye, by matching some obvious asterisms on the two images.

In this particular use case, astroalign can be of great help to automatize the process.

After we load our images into numpy arrays, we simple choose one to be the source image to be transformed, and the other to be the target.

The usage for this simple most common case would be as follows:

```
>>> import astroalign as aa
>>> registered_image, footprint = aa.register(source, target)
```
registered\_image is now a transformed (numpy array) image of source that will match pixel to pixel to target.

footprint is a boolean numpy array, True for masked pixels with no information.

#### Note:

- If instead of images, you have lists of bright, reference star positions on each image, see *[Finding the transfor](#page-8-0)[mation](#page-8-0)*.
- astroalign.register will also accept as input, data objects with data and mask properties, like NDData, CCDData and Numpy masked arrays. See *[Objects with data and mask property](#page-10-0)*.

• Check this [Jupyter notebook](http://quatrope.github.io/astroalign/) for a more complete example.

Warning: Flux may not be conserved after the transformation.

Note: If your image requires special care see *[Examples](#page-10-1)*.

#### **Images with RGB channels**

Astroalign can work with color images provided the channel index be the last axis in the array. Adding the channel dimension in the last axis of the array is the default behavior for [pillow](https://pillow.readthedocs.io) and [scikit-image.](https://scikit-image.org/docs/dev/user_guide/numpy_images.html) The transformation is found on the mean average of all the channels. PNG images with RGBA channels work similarly.

Example:

```
from PIL import Image
import astroalign as aa
source = Image.open("source.jpg")
target = Image.open("target.jpg")
registered, footprint = aa.register(source, target)
# Convert back to pillow image if necessary:
registered = Image.fromarray(registered.astype("unit8"))
```
*Pillow may require array to be unsigned 8-bit integer format.*

#### **Mask Fill Value**

If you need to mask the aligned image with a special value over the region where transformation had no pixel information, you can use the footprint mask to do so:

```
>>> registered_image, footprint = aa.register(source, target)
>>> registered_image[footprint] = -99999.99
```
Or you can pass the value to the fill\_value argument:

**>>>** registered\_image, footprint = aa.register(source, target, fill\_value=-99999.99)

Both will yield the same result.

#### <span id="page-8-0"></span>**Finding the transformation**

In some cases it may be necessary to inspect first the transformation parameters before applying it, or we may be interested only in a star to star correspondence between the images. For those cases, we can use find\_transform:

**>>>** transf, (source\_list, target\_list) = aa.find\_transform(source, target)

The inputs source and target can be either numpy arrays of the image pixels, or any iterable of  $(x, y)$  pairs, corresponding to star positions.

Having an iterable of (x, y) pairs is especially useful in situations where source detection requires special care. In situations like that, source detection can be done separately and the resulting catalogs fed to find\_transform.

find transform returns a [scikit-image](http://scikit-image.org) [SimilarityTransform](http://scikit-image.org/docs/dev/api/skimage.transform.html#skimage.transform.SimilarityTransform) object that encapsulates the matrix transformation, and the transformation parameters. It will also return a tuple with two lists of star positions of source and its corresponding ordered star postions on the target image.

The transformation parameters can be found in transf.rotation, transf.traslation, transf.scale and the transformation matrix in transf.params.

If the transformation is satisfactory, we can apply it to the image with apply  $transform$ . Continuing our example:

```
>>> if transf.rotation > MIN_ROT:
... registered_image = aa.apply_transform(transf, source, target)
```
#### **If you know the star-to-star correspondence**

Note: estimate transform from *scikit-image* is imported into astroalign as a convenience.

If for any reason you know which star corresponds to which other, you can call estimate\_transform.

Let us suppose we know the correspondence:

- $(127.03, 85.98)$  in source  $\rightarrow$   $(175.13, 111.36)$  in target
- $(23.11, 31.87)$  in source  $\rightarrow$   $(0.58, 119.04)$  in target
- (98.84, 142.99) in source  $\rightarrow$  (181.55, 206.49) in target
- $(150.93, 85.02)$  in source  $\rightarrow$   $(205.60, 91.89)$  in target
- (137.99, 12.88) in source  $\rightarrow$  (134.61, 7.94) in target

Then we can estimate the transform:

```
>>> src = np.array([(127.03, 85.98), (23.11, 31.87), (98.84, 142.99),
... (150.93, 85.02), (137.99, 12.88)])
>>> dst = np.array([(175.13, 111.36), (0.58, 119.04), (181.55, 206.49),
... (205.60, 91.89), (134.61, 7.94)])
>>> tform = aa.estimate_transform('affine', src, dst)
```
And apply it to an image with apply\_transform or to a set of points with matrix\_transform.

#### **Applying a transformation to a set of points**

Note: [matrix\\_transform](http://scikit-image.org/docs/dev/api/skimage.transform.html#skimage.transform.matrix_transform) from *scikit-image* is imported into astroalign as a convenience.

To apply a known transform to a set of points, we use matrix\_transform. Following the example in the previous section:

**>>>** dst\_calc = aa.matrix\_transform(src, tform.params)

dst\_calc should be a 5 by 2 array similar to the dst array.

#### <span id="page-10-0"></span>**Objects with data and mask property**

If your image is stored in objects with data and mask properties, such as [ccdproc'](https://ccdproc.readthedocs.io)s [CCDData](http://docs.astropy.org/en/stable/api/astropy.nddata.CCDData.html) or [astropy'](https://www.astropy.org)s [NDData](https://docs.astropy.org/en/stable/api/astropy.nddata.NDData.html) or a [NumPy](http://www.numpy.org) [masked array](https://www.numpy.org/devdocs/reference/maskedarray.generic.html) you can use them as input for register, find\_transform and apply\_transform.

In general in these cases it is convenient to transform their masks along with the data and to add the footprint onto the mask.

Astroalign provides this functionality with the propagate\_mask argument to register and apply\_transform.

For example:

```
>>> from astropy.nddata import NDData
>>> nd = NDData([[0, 1], [2, 3]], [[True, False], [False, False]])
```
and we want to apply a clockwise 90 degree rotation:

```
>>> import numpy as np
>>> from skimage.transform import SimilarityTransform
>>> transf = SimilarityTransform(rotation=np.pi/2., translation=(1, 0))
```
Then we can call astroalign as usual, but with the *propagate\_mask* set to True:

**>>>** aligned\_image, footprint = aa.apply\_transform(transf, nd, nd, propagate\_mask=**True**)

This will transform nd.data and nd.mask simultaneously and add the footprint mask from the transformation onto nd.mask:

```
>>> aligned_image
array([[2., 0.],
  [3., 1.]>>> footprint
array([[False, True],
   [False, False]])
```
Creating a new object of the same input type is now easier:

**>>>** new\_nd = NDData(aligned\_image, mask=footprint)

The same will apply for CCDData objects and NumPy masked arrays.

See *[Module API](#page-11-0)* for the API specification.

### <span id="page-10-1"></span>**1.1.3 Examples**

#### **Very few stars on the field**

Note: The minimum number of stars necessary to find a transformation is 3

If your field has few stars on the field, of about 3 to 6, you may want to restrict astroalign to only pick that number of stars, to prevent catching noisy structures as sources.

Use max\_control\_points keyword argument to do so:

```
>>> import astroalign as aa
>>> registered_image, footprint = aa.register(source, target, max_control_points=3)
```
This keyword will also work in find transform.

#### **Faint stars**

If your stars are faint, they may not be bright enough to pass the  $5\sigma$  threshold. If you need to lower the detection  $\sigma$ used in the source detection process, adjust the detection\_sigma keyword argument:

```
>>> import astroalign as aa
>>> registered_image, footprint = aa.register(source, target, detection_sigma=2)
```
This keyword will also work in find\_transform.

#### **Avoiding hot pixels and other CCD artifacts**

If your CCD is dominated by persistent defects like hot or dead pixels, they may be taken as legitimate sources and output the identity transformation.

We suggest cleaning the image first using [CCDProc's cosmicray\\_lacosmic](https://ccdproc.readthedocs.io/en/latest/api/ccdproc.cosmicray_lacosmic.html) to clean the image before trying registration:

```
>>> from ccdproc import cosmicray_lacosmic as lacosmic
>>> clean_source, mask = lacosmic(myimage)
>>> registered_image, footprint = aa.register(clean_source, clean_target, min_area=9)
```
Another quick fix can be increasing the expected connected pixels in order to be considered a source. Increment min\_area from default value of 5:

```
>>> import astroalign as aa
>>> registered_image, footprint = aa.register(source, target, min_area=9)
```
### <span id="page-11-0"></span>**1.1.4 Module API**

<span id="page-11-2"></span>ASTROALIGN aligns stellar images using no WCS information.

It does so by finding similar 3-point asterisms (triangles) in both images and deducing the affine transformation between them.

General registration routines try to match feature points, using corner detection routines to make the point correspondence. These generally fail for stellar astronomical images, since stars have very little stable structure and so, in general, indistinguishable from each other.

Asterism matching is more robust, and closer to the human way of matching stellar images.

Astroalign can match images of very different field of view, point-spread functions, seeing and atmospheric conditions.

(c) Martin Beroiz

```
astroalign.MIN_MATCHES_FRACTION = 0.8
```
The minimum fraction of triangle matches to accept a transformation.

If the minimum fraction yields more than 10 triangles, 10 is used instead.

<span id="page-11-1"></span>Default: 0.8

#### <span id="page-12-0"></span>**exception** astroalign.**MaxIterError**

Raise if maximum iterations reached.

#### astroalign.**NUM\_NEAREST\_NEIGHBORS = 5**

The number of nearest neighbors of a given star (including itself) to construct the triangle invariants.

Default: 5

astroalign.**PIXEL\_TOL = 2**

The pixel distance tolerance to assume two invariant points are the same.

Default: 2

astroalign.**apply\_transform**(*transform*, *source*, *target*, *fill\_value=None*, *propagate\_mask=False*) Apply the transformation transform to source.

The output image will have the same shape as  $target$ .

#### **Parameters**

- **transform** A scikit-image SimilarityTransform object.
- **source** A 2D NumPy, CCData or NDData array of the source image to be transformed.
- **target** A 2D NumPy, CCData or NDData array of the target image. Only used to set the output image shape.
- **fill\_value**  $(f\Delta t) A$  value to fill in the areas of aligned\_image where footprint == True.
- **propagate\_mask** (bool) Wether to propagate the mask in source.mask onto footprint.

Returns aligned\_image is a numpy 2D array of the transformed source. footprint is a mask 2D array with True on the regions with no pixel information.

Return type aligned\_image, footprint

astroalign.**find\_transform**(*source*, *target*, *max\_control\_points=50*, *detection\_sigma=5*, *min\_area=5*)

Estimate the transform between source and target.

Return a Similarity Transform object T that maps pixel x, y indices from the source image  $s = (x, y)$  into the target (destination) image  $t = (x, y)$ . T contains parameters of the tranformation: T.rotation, T.translation, T.scale, T.params.

#### Parameters

- **source** A 2D NumPy, CCData or NDData array of the source image to be transformed or an interable of (x, y) coordinates of the source control points.
- **target** A 2D NumPy, CCData or NDData array of the target (destination) image or an interable of (x, y) coordinates of the target control points.
- **max\_control\_points** The maximum number of control point-sources to find the transformation.
- **detection\_sigma** (int) Factor of background std-dev above which is considered a detection. This value is ignored if input are not images.
- **min\_area** (int) Minimum number of connected pixels to be considered a source. This value is ignored if input are not images.

Returns The transformation object and a tuple of corresponding star positions in source and target.

Return type T, (source\_pos\_array, target\_pos\_array)

Raises

- <span id="page-13-0"></span>• TypeError – If input type of source or target is not supported.
- ValueError If it cannot find more than 3 stars on any input.
- [MaxIterError](#page-11-1) If no transformation is found.

astroalign.**register**(*source*, *target*, *fill\_value=None*, *propagate\_mask=False*, *max\_control\_points=50*, *detection\_sigma=5*, *min\_area=5*)

Transform source to coincide pixel to pixel with target.

#### Parameters

- **source** A 2D NumPy, CCData or NDData array of the source image to be transformed.
- **target** A 2D NumPy, CCData or NDData array of the target image. Used to set the output image shape as well.
- **fill\_value** A value to fill in the areas of aligned\_image where footprint == True.
- **propagate\_mask** (bool) Wether to propagate the mask in source.mask onto footprint.
- **max\_control\_points** The maximum number of control point-sources to find the transformation.
- **detection**  $signa (int)$  Factor of background std-dev above which is considered a detection.
- **min\_area** (int) Minimum number of connected pixels to be considered a source.

Returns aligned\_image is a numpy 2D array of the transformed source. footprint is a mask 2D array with True on the regions with no pixel information.

Return type aligned\_image, footprint

#### Raises

- TypeError If input type of source or target is not supported.
- ValueError If it cannot find more than 3 stars on any input.
- [MaxIterError](#page-11-1) If no transformation is found.

# CHAPTER 2

Indices and tables

- <span id="page-14-0"></span>• genindex
- search

Python Module Index

<span id="page-16-0"></span>a

astroalign, [8](#page-11-2)

### Index

# <span id="page-18-0"></span>A

apply\_transform() (*in module astroalign*), [9](#page-12-0) astroalign (*module*), [8](#page-11-3)

## F

find\_transform() (*in module astroalign*), [9](#page-12-0)

# M

MaxIterError, [8](#page-11-3) MIN\_MATCHES\_FRACTION (*in module astroalign*), [8](#page-11-3)

### N

NUM\_NEAREST\_NEIGHBORS (*in module astroalign*), [9](#page-12-0)

## P

PIXEL\_TOL (*in module astroalign*), [9](#page-12-0)

## R

register() (*in module astroalign*), [10](#page-13-0)